# **NHD UTAH 2022 PERFORMANCE INSTRUCTIONS**

All in-person NHD Utah contests will hold LIVE performances at the contest venue. In addition, you will submit a video recording of your performance in advance, which will be used as a backup in case you need to compete virtually.

Begin by reading pages 25-26 in the NHD *Contest Rule Book* and following all performance rules.

## **CREATE A VIDEO OF YOUR PERFORMANCE**

- **● Treat the recording as if it is a live performance.**
- **●** Your performance should be recorded in **one take. No editing** of the video is permitted. Do not edit multiple clips together or edit in digital effects or audio
- **●** In your recording, please only use backgrounds and props that you would intentionally have or bring for a live performance at an on-site contest.
- **●** Digital effects are not permitted unless they could be done during a live performance.
- **●** Most contest settings for performances will have a plain wall or curtain. For your video, use a plain background or one that you create instead of recording your performance in front of a decorated room in your home or a green screen to which you can add images later. Those settings would not be possible at an on-site contest.
- Any audio recordings, music, or media that are present in the recording must also be part of your live performance. Audio cannot be added later.
- Do not record the 5 minutes of set-up/break-down allotted for your performance.
- Group performances should follow all social distancing guidelines and preventative actions that apply in your school, county, or state.

#### **Recording Platforms and MP4 Files**

- **●** Performances can be filmed using a camera, a smart phone, or an online conferencing platform such as Google Meet, Zoom, or Microsoft Teams.
- **●** You may use any recording platform that allows you to meet the performance requirements and create an MP4 recording.

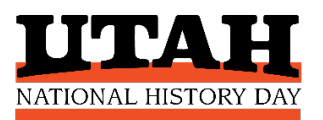

## **CREATE A SHAREABLE GOOGLE LINK TO YOUR VIDEO**

Because student Google accounts are usually kept behind a school firewall, you will need to use a teacher, parent, or personal Google Drive account to create a shareable link to your video. Contest judges will watch your project directly from the link you provide.

- **Step 1.** Save your finished video as an **MP4** file.
- **Step 2.** Upload the MP4 file into the teacher/parent/personal Google Drive folder. Allow it time to upload fully.
- **Step 3.** In the Google folder, click on the video file to select it, then click on the **Get Link** icon (looks like a hyperlink button).
- **Step 4.** Set link sharing to **Anyone with the link** (anyone on the internet with this link can view) and **Viewer**.
- **Step 5. Copy link**. You will paste the link into your NHD student account (instructions below).

**\*YouTube links are not allowed due to copyright issues.**

#### **UPLOAD YOUR PROJECT TO THE CONTEST**

You will upload your project directly into your **NHD student account. Check the project due dates for your contest.** Be sure to submit your finished project before this deadline.

**Group Entries:** Only one student needs to upload the project files/links.

**If You Advance:** If you advance to the next level of competition and revise your project (which you are strongly encouraged to do!), you will need to upload the revised files/links into your student profile for the next contest.

#### **Uploading Instructions:**

- **Step 1.** Go to the contest website and login to your NHD student account. You'll need the username and password you created when you registered for the contest.
- **Step 2.** Click on your name (top right)  $\rightarrow$  click on **My Profile**.
- **Step 3.** Upload your PDF file to the Written Materials field, and paste your video link into the Performance Link field.
- **Step 4.** Double-check that your PDF and link show in the fields.

**Step 5.** Click **SAVE** at the bottom of the profile box.

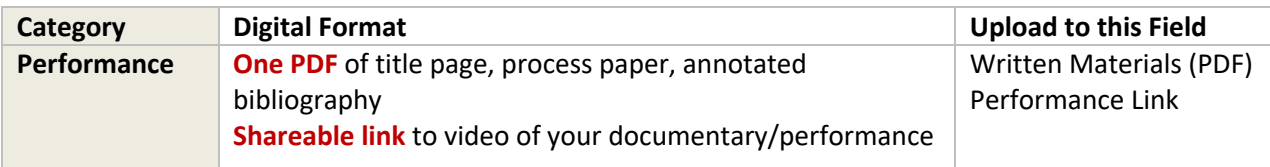